# Como subir tus datos crudos de ADN de FamilyTreeDNA a MyHeritage

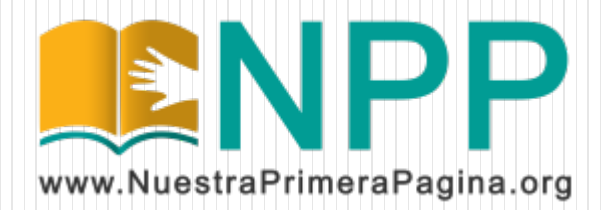

Ingresá a [www.familytreedna.com](http://www.familytreedna.com/) con tu usuario y contraseña.

Luego, en la página principal, entra al menú "Results and Tools" y dentro de la opción "Autosomal DNA" entra a "Download Raw Data".

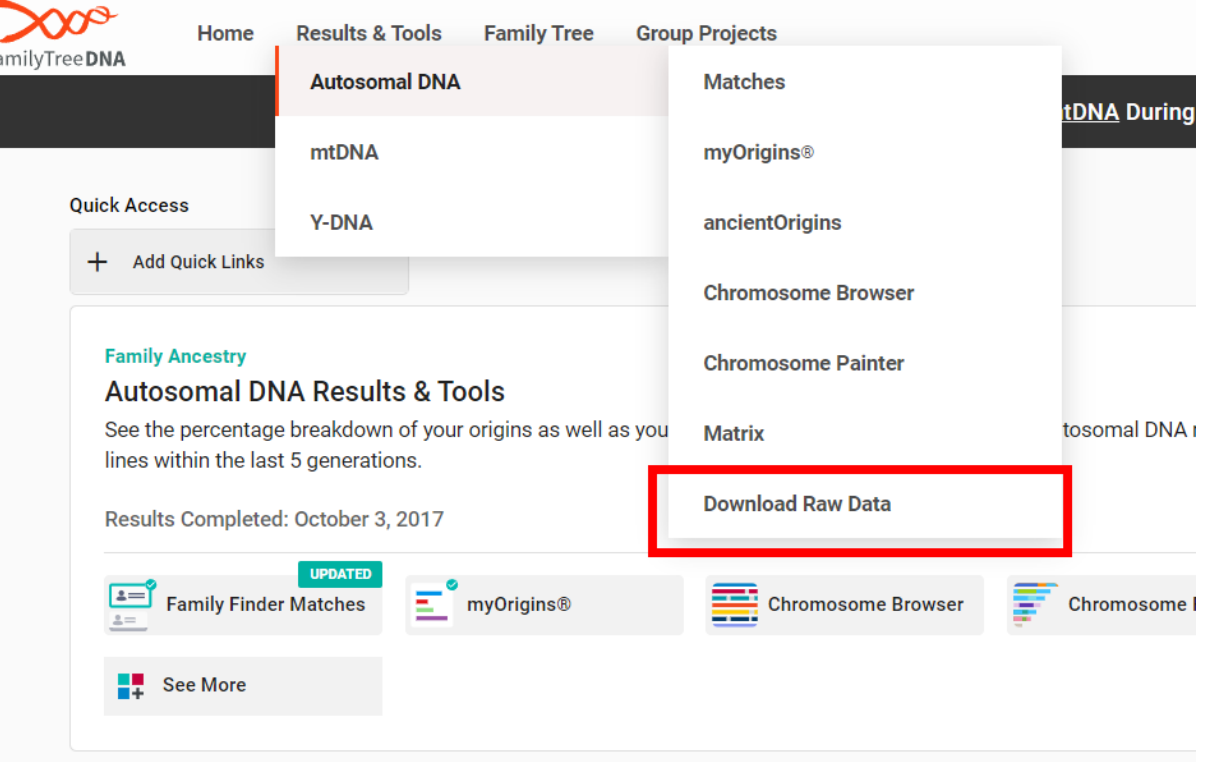

Al seleccionar "Download Raw Data" se mostrará una página como la siguiente. Se debe descargar el archivo "Build 37 Raw Data Concatenated" y guardarlo en la PC sin abrirlo.

### **Download Your Data** Raw Data & Print Reports

Read before you download: We are committed to protecting the privacy of our customers. By downloading any raw data or reports, you hereby indicate that you are the owner of that data or have permission to download the data, and you further indicate your understanding that Family Tree DNA cannot in any way guarantee the security or privacy of your downloaded data. Furthermore, you understand that by unloading vous saved n and linkin

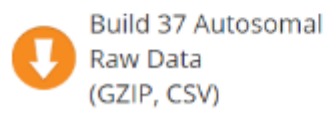

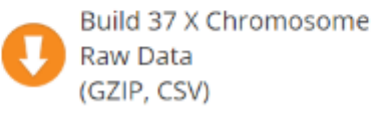

Build 37 Concatenated Raw Data (GZIP, CSV)

Entra a [www.myheritage.es/dna](http://www.myheritage.es/dna) con tu cuenta, y elegí "ADN" en el menú, y luego "Cargar Datos de ADN".

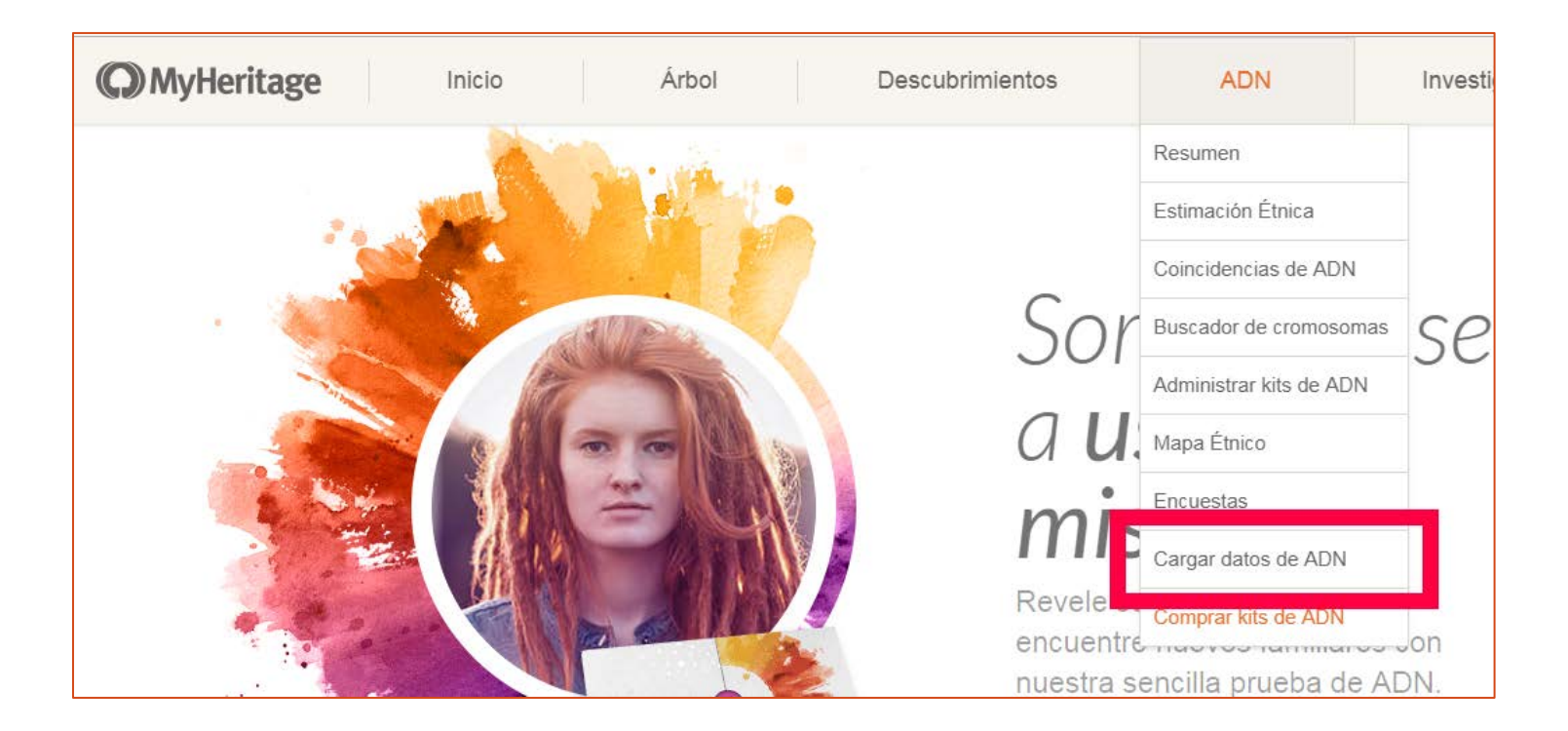

#### Hacé clic en "INICIAR".

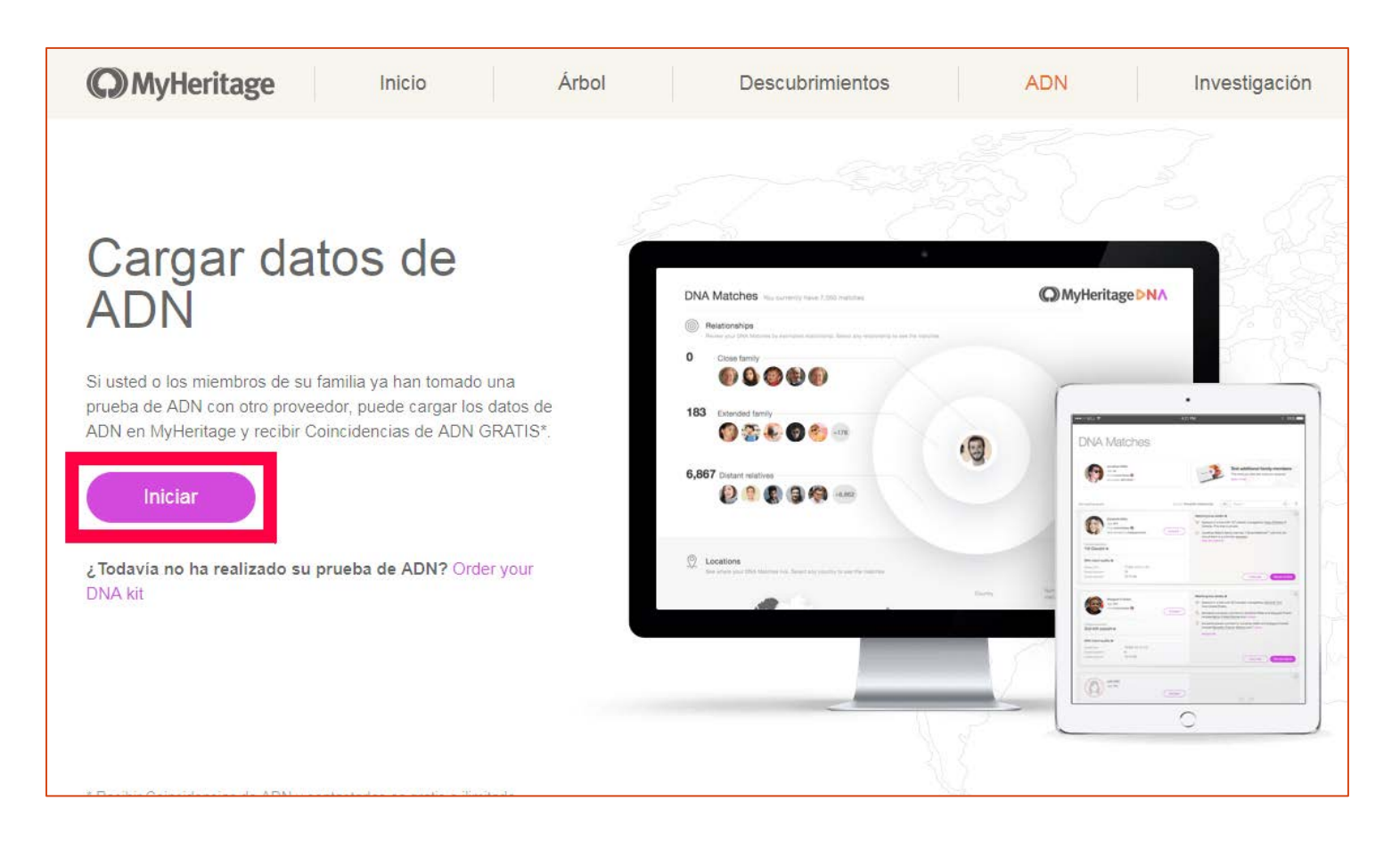

Completa tus datos personales y elegí una contraseña. No te la olvides! Luego hace clic en "Ir".

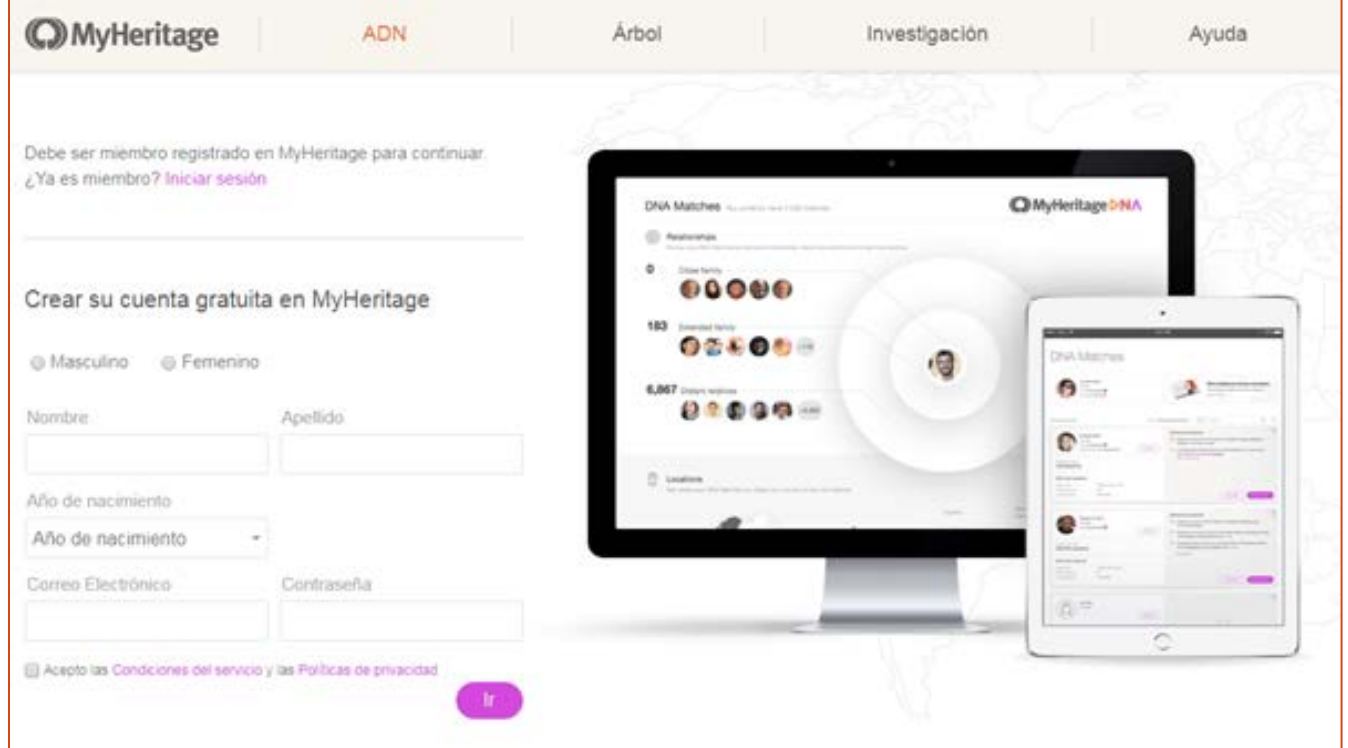

Acepta los términos de servicio marcando las 2 casillas. Si los datos de ADN no son tuyo (por ejemplo si estas subiendo el ADN de un amigo/a), marca "De otra persona". Te va a pedir datos adicionales. Al hacer Clic en "Cargar" te va a pedir el archivo de datos crudos de ADN que descargaste de FamilyTreeDNA.

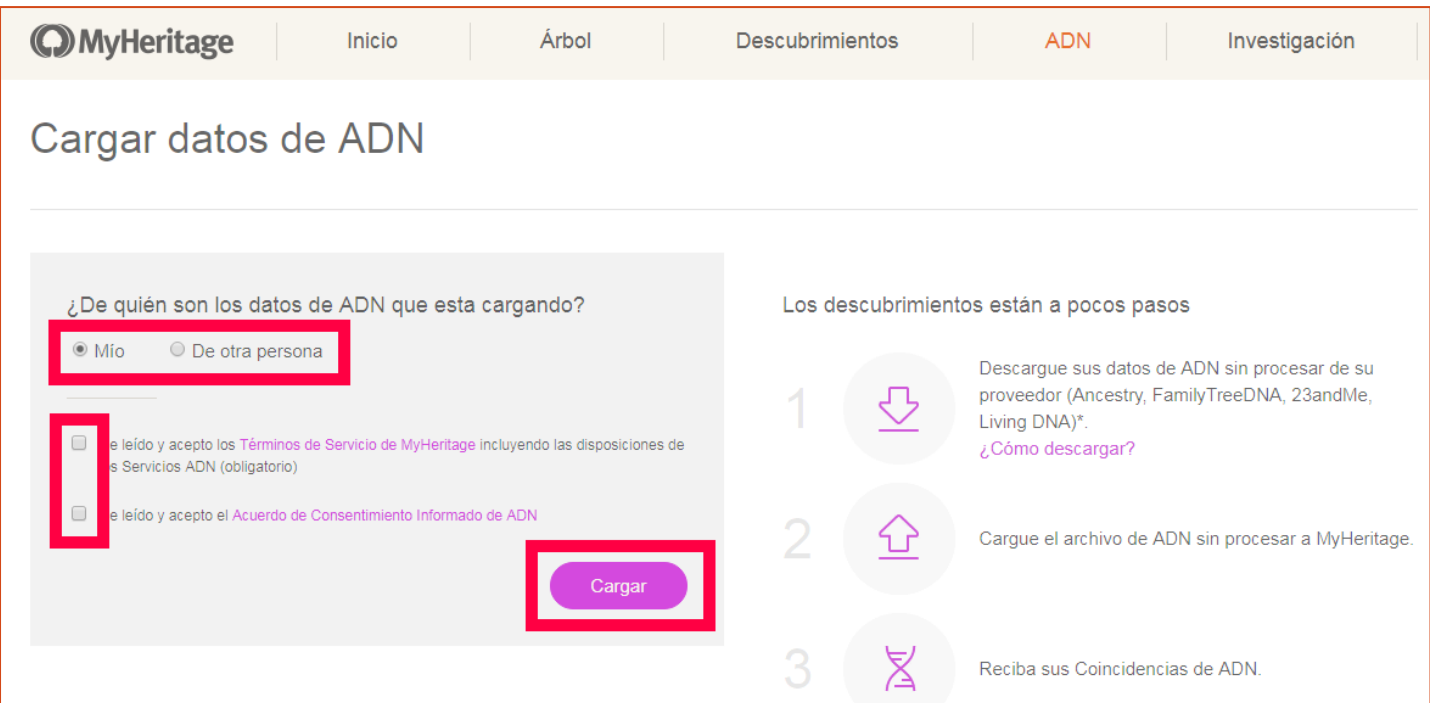

Mientras sube el archivo vas a ver un cartel de espera. Tené paciencia, demora un rato. Luego te va a mostrar un mensaje de confirmación. Tu ADN ya forma parte de la base de datos Genetico-Genealogica de MyHeritage!

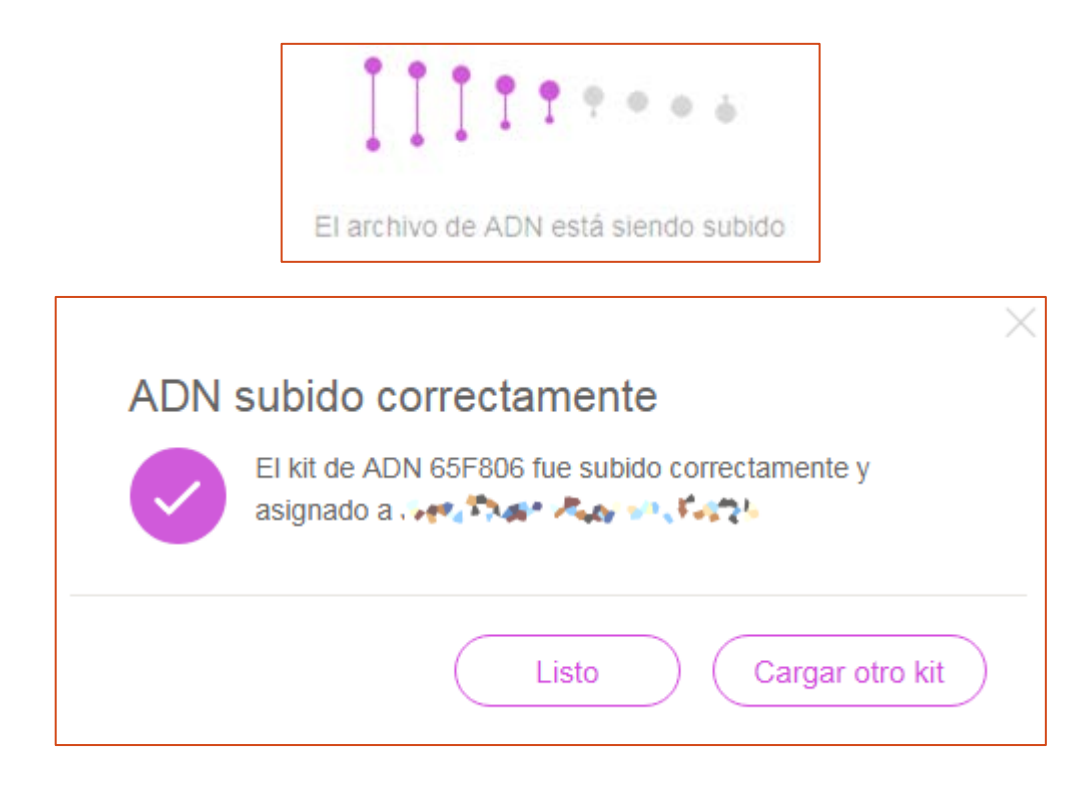

# Ya tenés tu ADN en MyHeritage!

Si seguiste los pasos anteriores, solo te queda esperar un día o dos a que MyHeritage procese tu kit y ya vas a poder consultar tus coincidencias de ADN.

Para ver tus coincidencias (una vez que tu kit este procesado), ingresa a [ww.MyHeritage.es](http://www.myheritage.es/) y consulta la sección "ADN – Coincidencias de ADN"

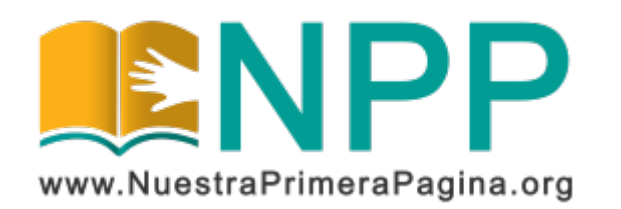

Copyright © 2019 Asociación Civil Nuestra Primera Página. Todos los derechos reservados.

Este documento se publica bajo Licencia Creative Commons Reconocimiento-NoComercial-SinObraDerivada 4.0 Internacional (BY-NC-ND). Esta licencia permite copiar y redistribuir este documento, siempre que:

- Se cite la autoría y la fuente original de su publicación.
- No se use para fines comerciales;
- No se modifique ninguna parte del material publicado;
- Se soliciten los permisos correspondientes para reutilización o reedición del material publicado; y
- Se mencione la existencia y especificaciones de esta licencia de uso.

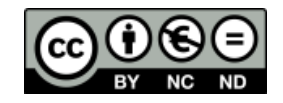

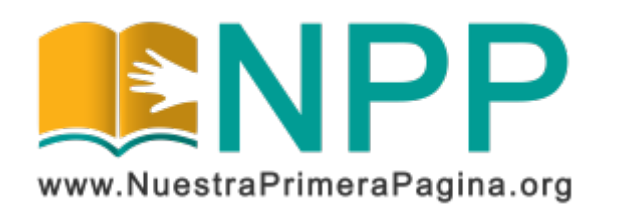